# **Active Directory**

YellowfinSAML bridgeActive DirectoryAD FS

# AD FS

YellowfinSAMLAD FS .cer**onelogin.saml.properties**

onelogin.saml2.idp.x509cert =MIIC2DCCAcCgAwIBAgIQfdRAAWmWko1IsimA004o3TANBgkqhki...

AD FS

1. AD FS

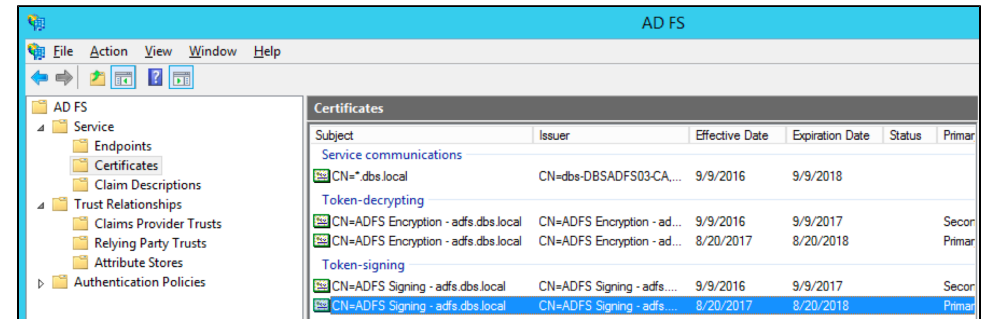

- 2. **View Certificate**
- 3. **Details**
- 4. **Copy to file**
- 5. **onelogin.saml2.idp.x509cert**

### Yellowfin SAML BridgeAD FS

Yellowfin SAML Bridge**samlbridge/metadata.jsp**UR[Lhttp://yellowfin:8080/samlbridge/metadata.jsp](http://yellowfin:8080/samlbridge/metadata.jsp)

AD FSURL**samlbridge/WEB-INF/classes/onelogin.saml.properties**

**onelogin.saml.properties**AD FSYellowfin**Relying Party Trust**

AD FS[https://technet.microsoft.com/en-us/library/adfs2-help-how-to-add-a-relying-party-trust\(v=ws.10\).aspx](https://technet.microsoft.com/en-us/library/adfs2-help-how-to-add-a-relying-party-trust(v=ws.10).aspx)

- 1. AD FS**Trust RelationshipRelying Party TrustAdd Relying Party Trust Wizard**
- 2. **Import data about the relying party published online or on a local networkFederation metadata address (host name or URL)**URLYellowfin SAML Bridge metadata.jspUR[Lhttp://yellowfin:8080/samldridge/metadata.jsp](http://yellowfin:8080/samldridge/metadata.jsp) onelogin.saml.propertiesIDonelogin.saml2.sp.entityid

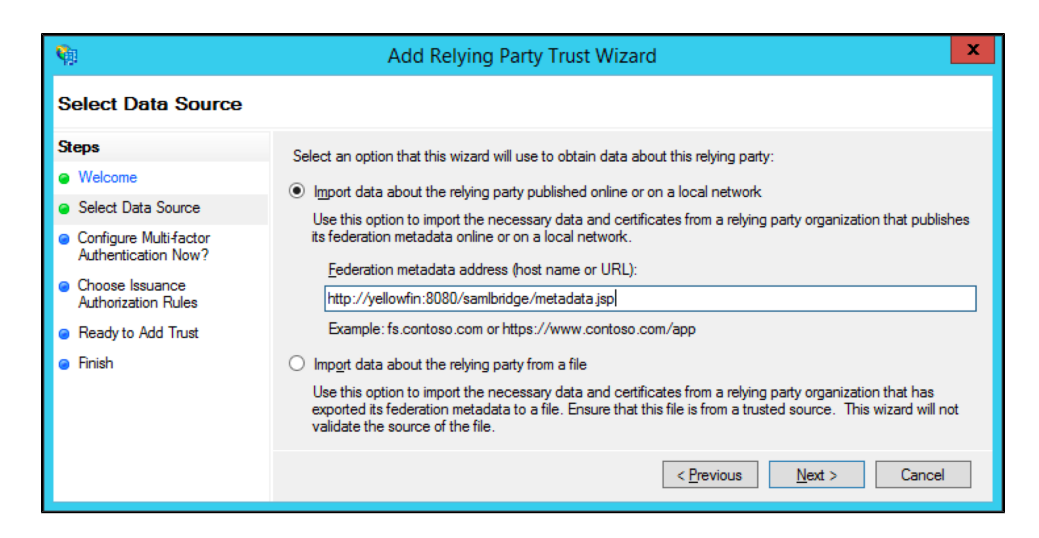

#### 3. **Select Data Source**

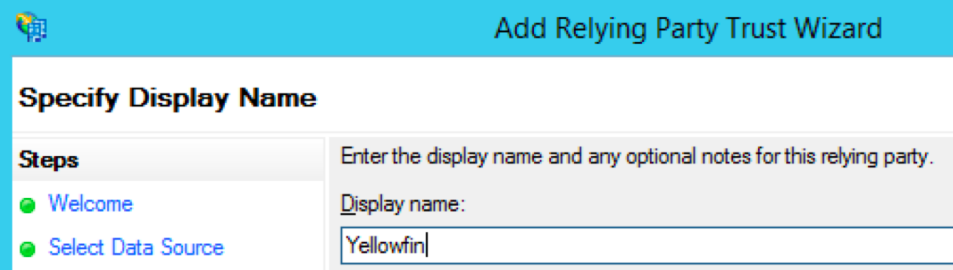

4. onelogin.saml.propertiesSSO URL

**onelogin.saml2.idp.single\_sign\_on\_service.url** = <https://adfs.local/adfs/ls/IdpInitiatedSignon.aspx?loginToRp=Yellowfin>

- 5. **I do not want to configure multi-factor authentication settings for this relying party trust at this timeNext**
- 6. **Permit all users to access this relying partyNext**
- 7. AD FSYellowfin SAML Bridge

SAMLAD FSName ID

#### Name ID**onelogin.saml.properties**

**onelogin.saml2.sp.nameidformat = urn:oasis:names:tc:SAML:1.1:nameid-format:emailAddress**

AD FSName ID

### **AD**

- 1. **Add RuleSent LDAP Attributes as Claims**LADP
- 2. SAML Bridge
- 3. SAML Bridge
- 4. Yellowfin**ID**ID
- 5. User-Principal-NameE-Mail-Addresses

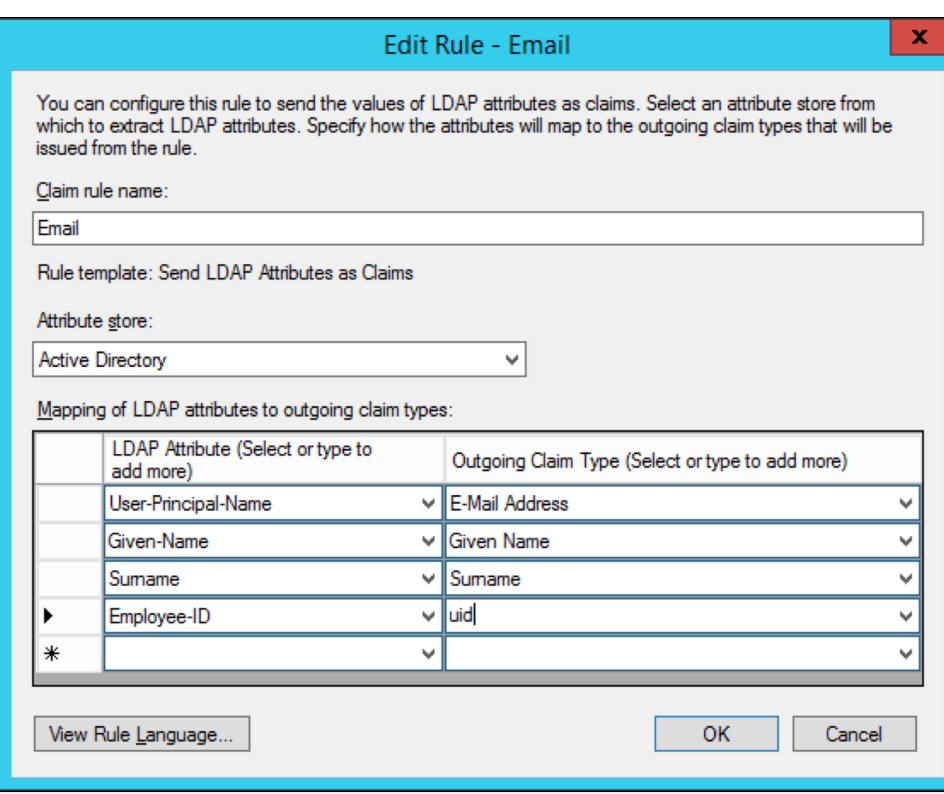

6. SAML BridgeADSAML Bridge **web.xmlacs.jsp**

**ID**

- 1. **Add RuleTansform an Incoming Claim**
- 2. **Incoming claim typeE-Mail Address**

3. **Outgoing claim typeName ID**ID**Outgoing name ID format**ID**Email**onelogin.saml.properties**onelogin.saml2.sp.nameidformat**

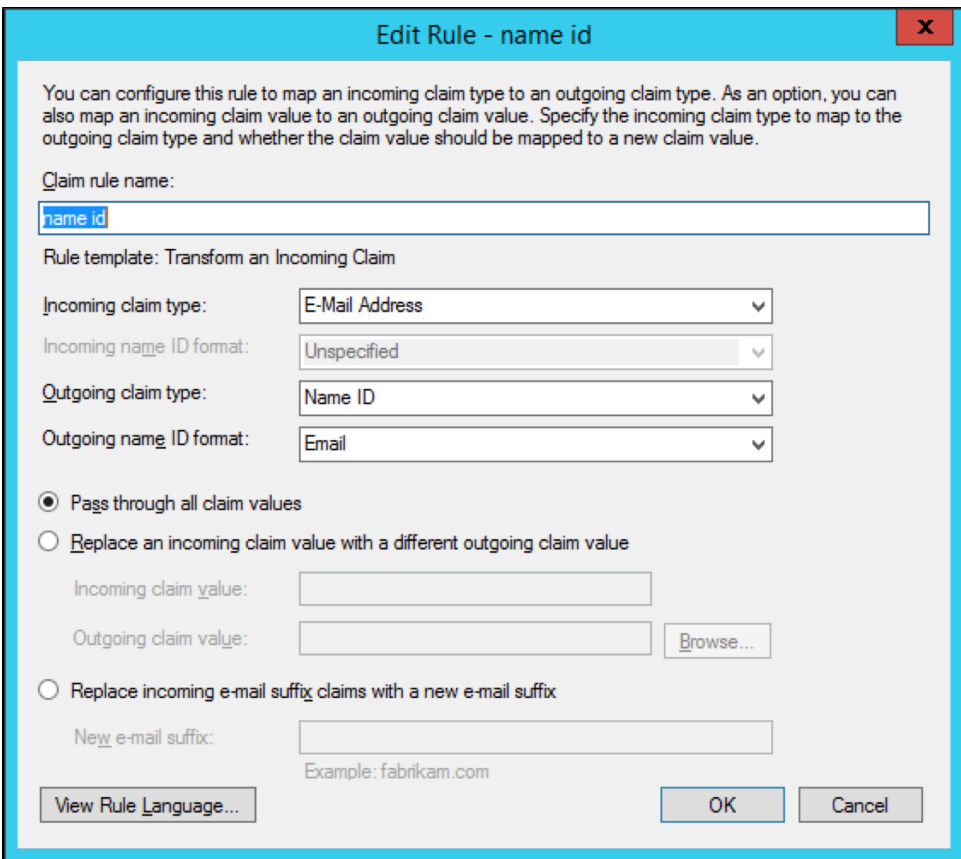

## SSOIdpInitiatedSignOnPage

AD FS 2.0SAMLIDPSSO**IdpInitiatedSignOn.aspx**SAMLAD FS 2.0YellowfionWeb SSOreplying party:PR

#### URL**onelogin.saml.properties**

```
onelogin.saml2.idp.entityid = https://<ADFS domain name>/adfs/ls/IdpInitiatedSignon.aspx?loginToRp=<RP>
onelogin.saml2.idp.single_sign_on_service.url = https://<ADFS domain name>/adfs/ls/IdpInitiatedSignon.aspx?
loginToRp=<RP>
```
### **<PR>**AD FS YellowfinSAML Bridge

IdpInitiatedSignOn.aspx<https://msdn.microsoft.com/en-au/library/ee895361.aspx>

[SAML bridge](https://wiki.yellowfin.co.jp/pages/viewpage.action?pageId=2294156)

[Bridge](https://wiki.yellowfin.co.jp/pages/viewpage.action?pageId=2293943)